## **OMNIWIN**

- 1) Open omniwin en sluit de patiëntenlijst
- 2) Ga naar menu Diversen\Algemene statistiek

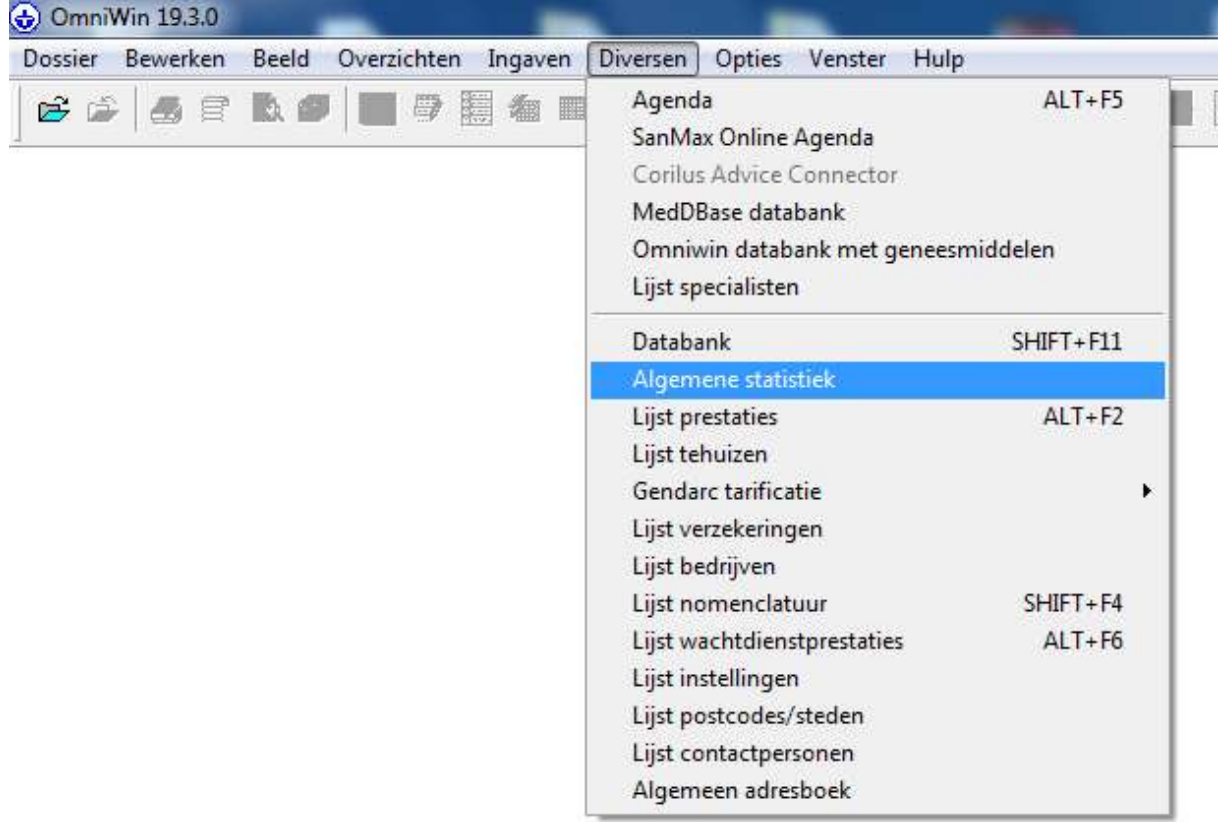

- 3) Op het tabblad preventie kan je aanvinken "selectie van patiënten die in aanmerking komen voor screening van borstkanker". U kan kiezen of u de volledige lijst wil hebben of enkel de patiënten die in de mailing moeten worden opgenomen.
- 4) Klik op "start de zoekfunctie gebaseerd op uw selectiecriteria".

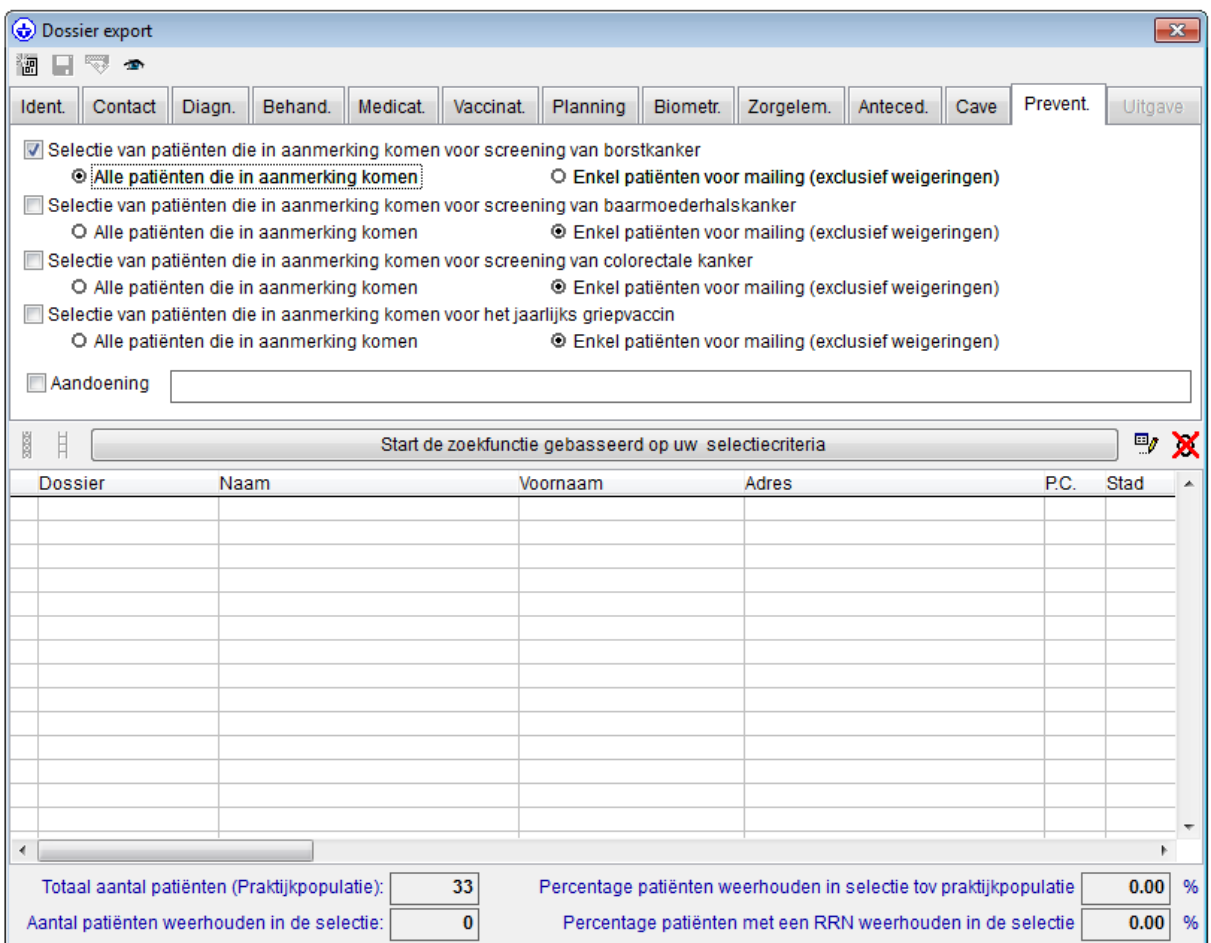

5) Zodra de lijst is opgeroepen kan u bovenaan in het venster klikken op 3<sup>de</sup> icoon van links om uitnodigingsbrieven te creëren voor deze selectie van patiënten

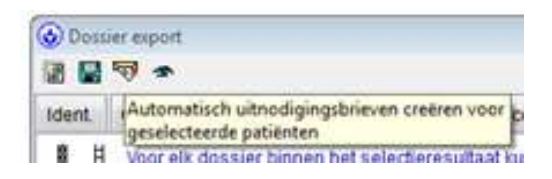